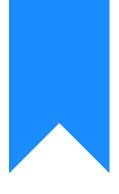

# Osprey Approach: Setting up InfoTrack Integration

This help guide was last updated on Dec 20th, 2023

The latest version is always online at https://support.ospreyapproach.com/?p=29963

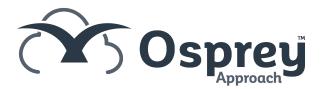

Osprey Approach offers integration with InfoTrack, allowing you to run InfoTrack searches. To use these, a supervisor level user will need to ensure that the integration has been set up.

## Setting up Credentials

If you attempt to use InfoTrack without having your InfoTrack credentials set, a warning will appear.

#### test.ospreyapproach.com says

Please setup your InfoTrack user account in Supervisor > System Setup

> Users, before proceeding with InfoTrack integration .

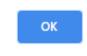

The credentials can be set by going to Supervisor > System Setup > Users, right click the user in question and click Edit.

Scrolling to the bottom of the page you can fill in the InfoTrack credentials and then click Save at the top.

### InfoTrack Account

| Username: |  |
|-----------|--|
| Password: |  |

## InfoTrack Mapping

You can map the Osprey fields to the fields of InfoTrack, automatically populating the InfoTrack screen. Select Supervisor > Case Management Setup > InfoTrack Field Mapping

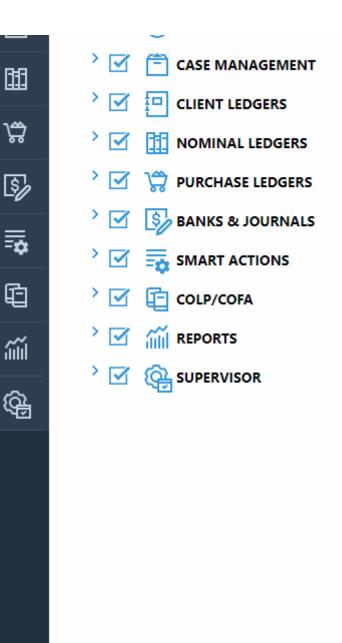

Select the InfoTrack Field.

| Supervisor        | Case Management Setup | $\rangle$ | InfoTrack Field Mapping |  |  |  |
|-------------------|-----------------------|-----------|-------------------------|--|--|--|
| Add field mapping |                       |           |                         |  |  |  |
| InfoTrack Fields  | Matter type           |           | ~                       |  |  |  |
| Oclient Opossier  |                       |           |                         |  |  |  |
| Available Tables  | accuser               |           | ~                       |  |  |  |
| Available Fields  | EMAIL_ADDRESS         |           | ~                       |  |  |  |

Choose either Client or Dossier and then select the appropriate Available Table and Field to map to.

| Add field mapping |               |   |  |  |  |
|-------------------|---------------|---|--|--|--|
| InfoTrack Fields  | Matter type   | ~ |  |  |  |
| ●Client ○Dossier  |               |   |  |  |  |
| Available Tables  | accuser       | ~ |  |  |  |
| Available Fields  | EMAIL_ADDRESS | ~ |  |  |  |
|                   |               |   |  |  |  |

123456

Click Add field Mapping. The mapping will appear underneath, repeat the process with any further fields.

| INFOTRACK FIELD DESCRIPTION                  | TABLE NAME | FIELD NAME    | DELETE    |
|----------------------------------------------|------------|---------------|-----------|
| Matter type                                  | ALEXHTEST1 | AEH_SOL_1_REF | $\otimes$ |
| Property 2nd purchaser address building name |            |               | $\otimes$ |
| Property 2nd purchaser address county        |            |               | $\otimes$ |